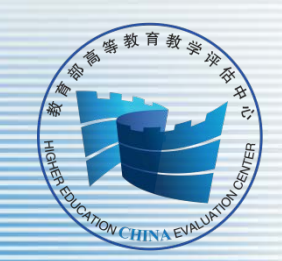

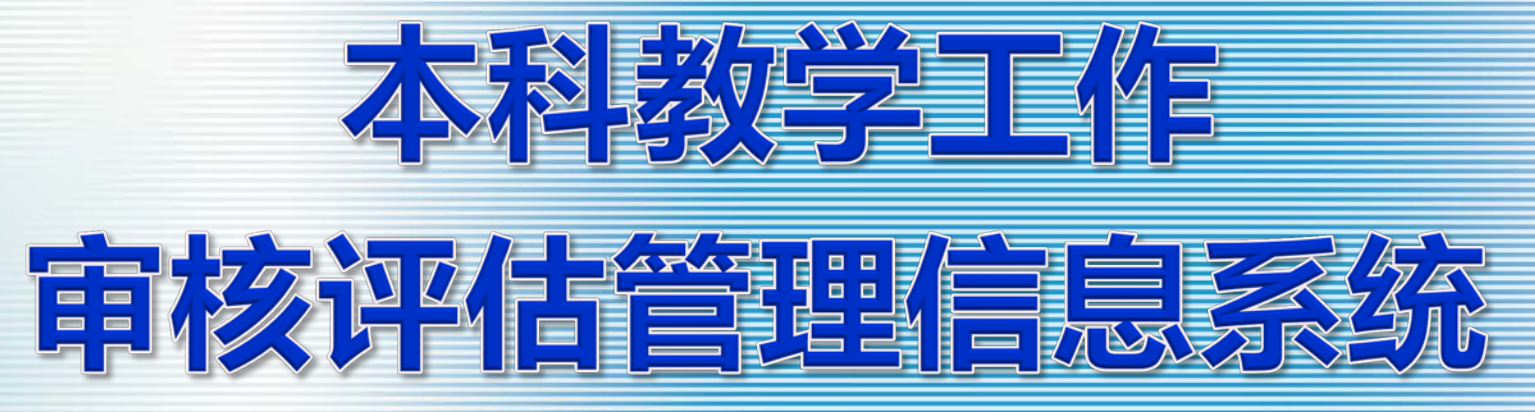

教育部评估中心 2018-3-29

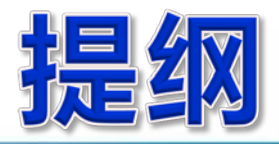

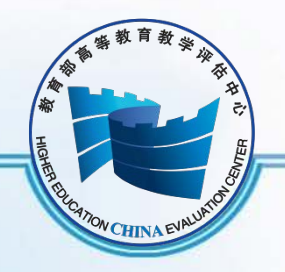

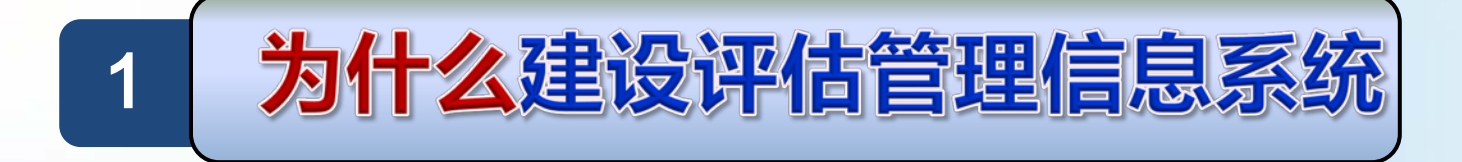

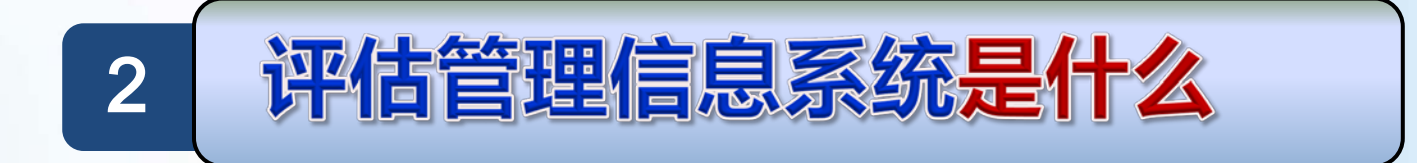

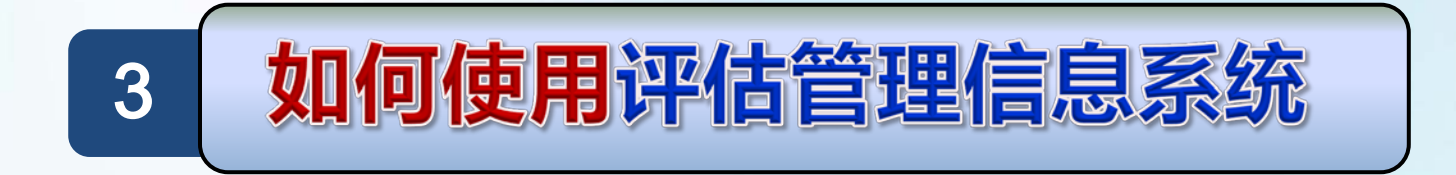

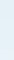

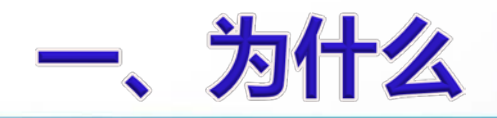

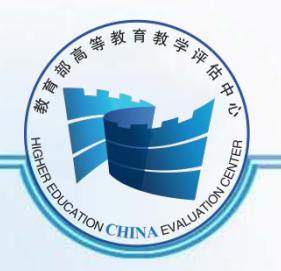

评估新技术:信息技术

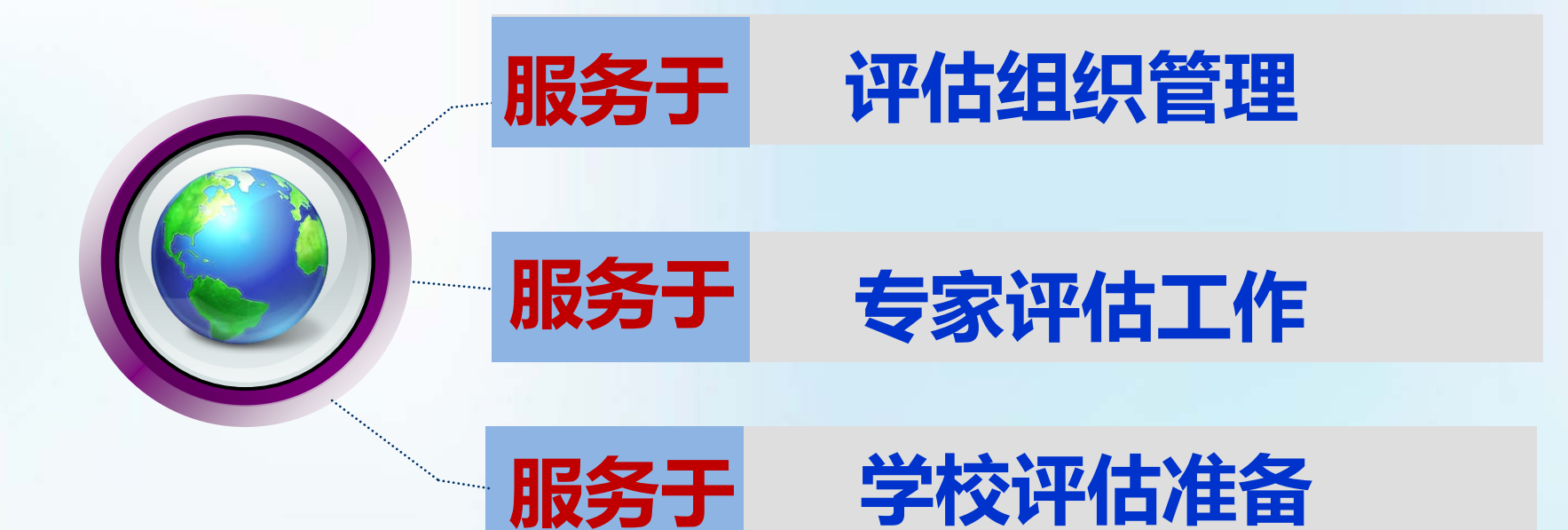

## 免费为全国审核评估提供服务

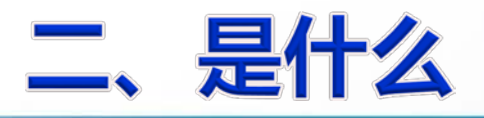

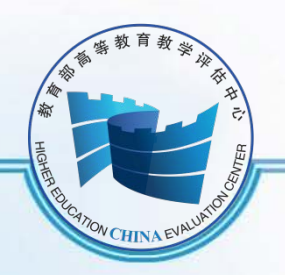

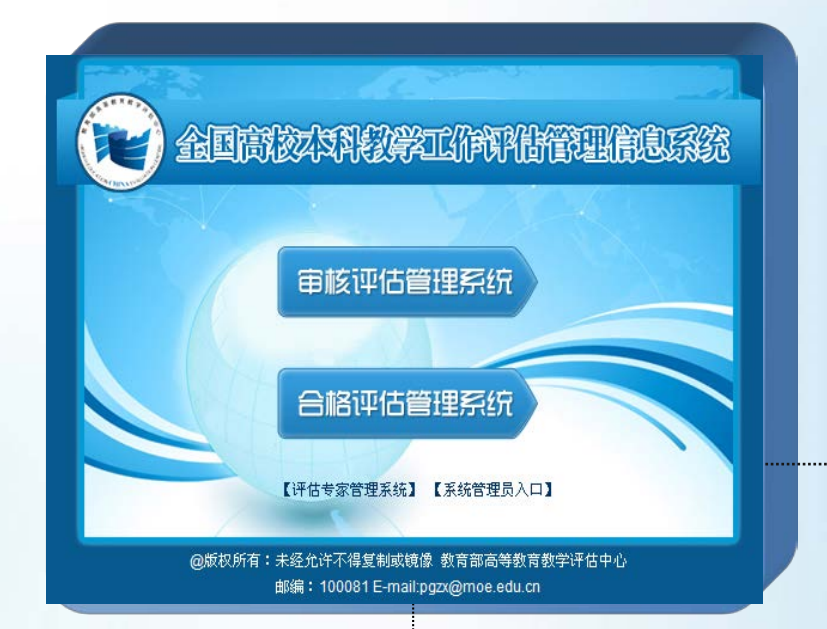

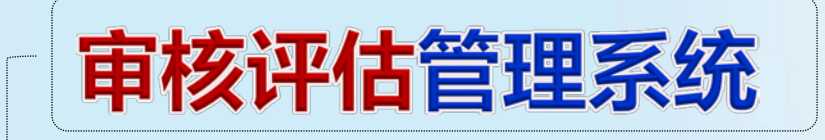

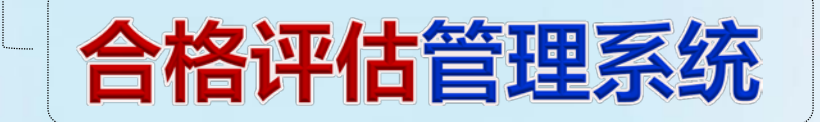

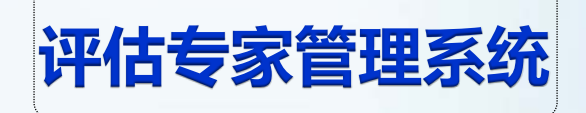

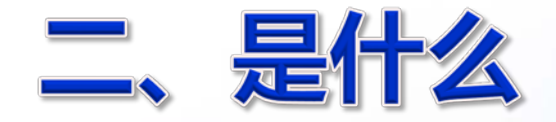

进校前

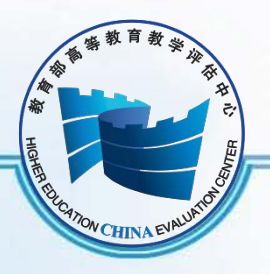

离校后

### 基于网络运行的评估工作平台

## 三个阶段工作

进校中

### 以评估流程为管理主线

审核评估实行项目制,每所学校的审核评估工作视为一个项目

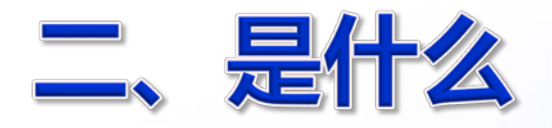

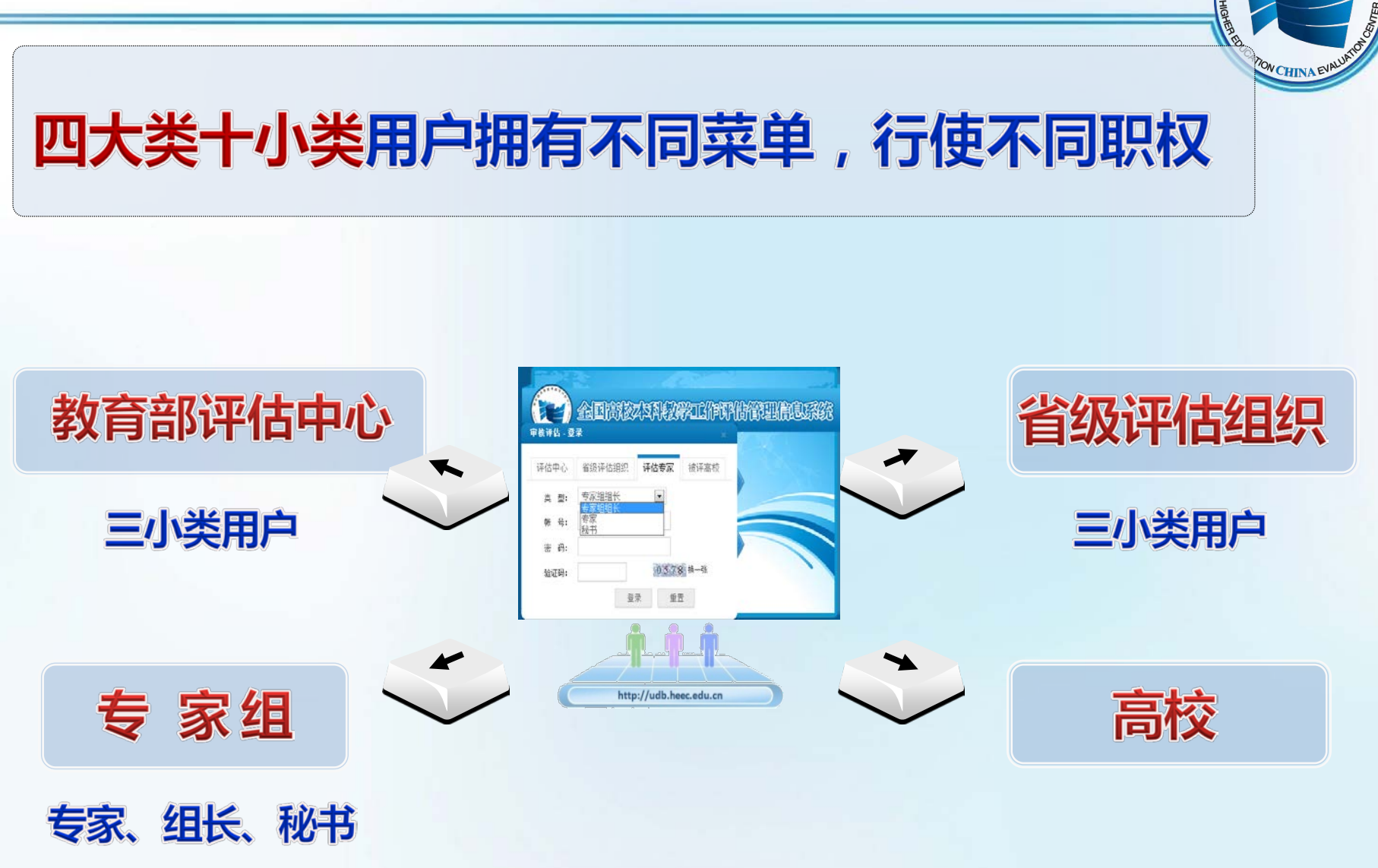

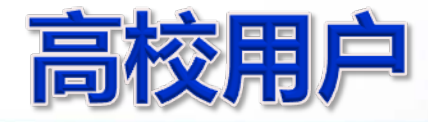

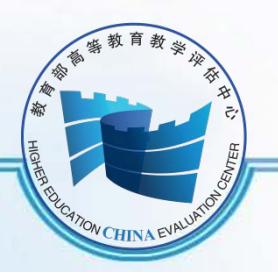

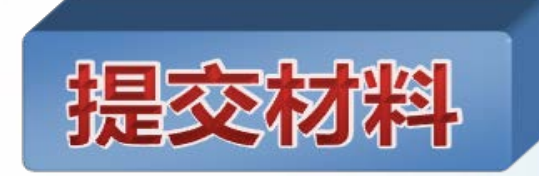

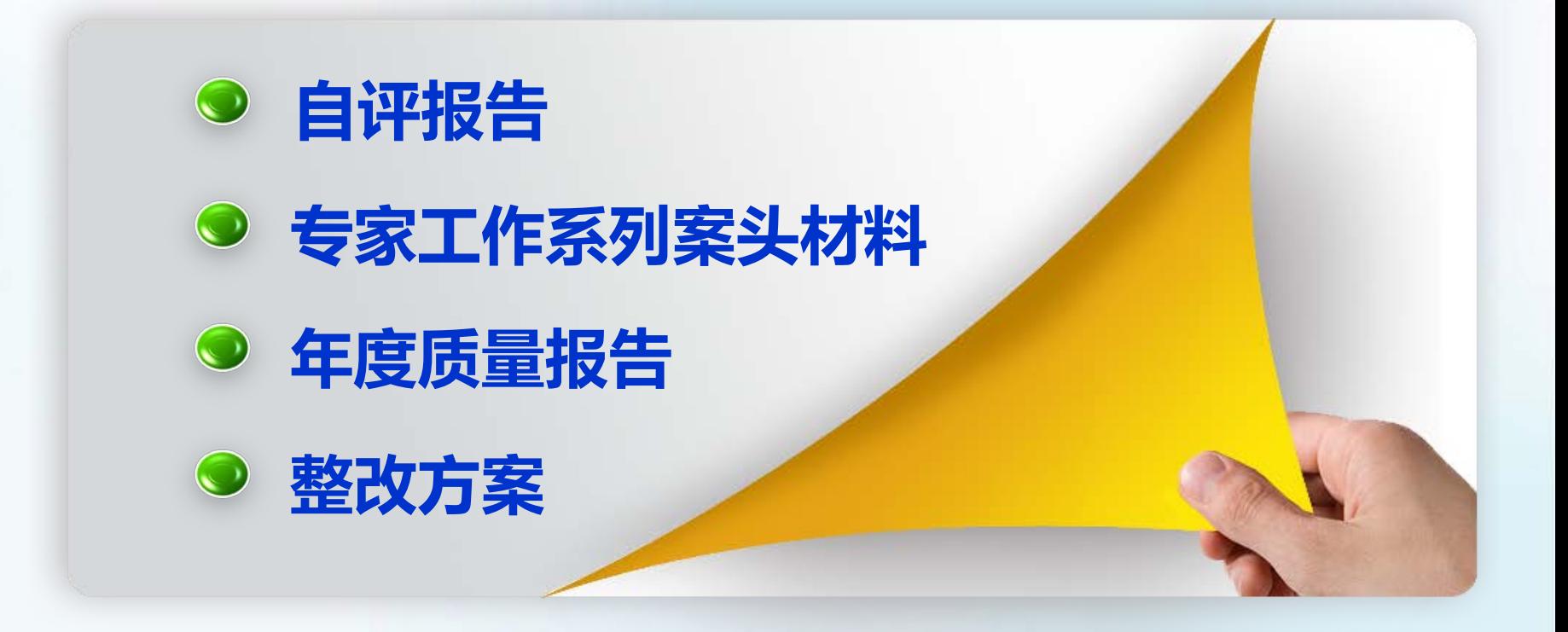

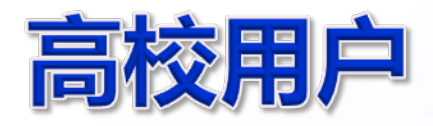

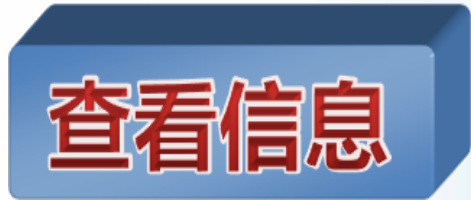

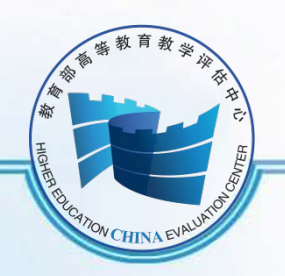

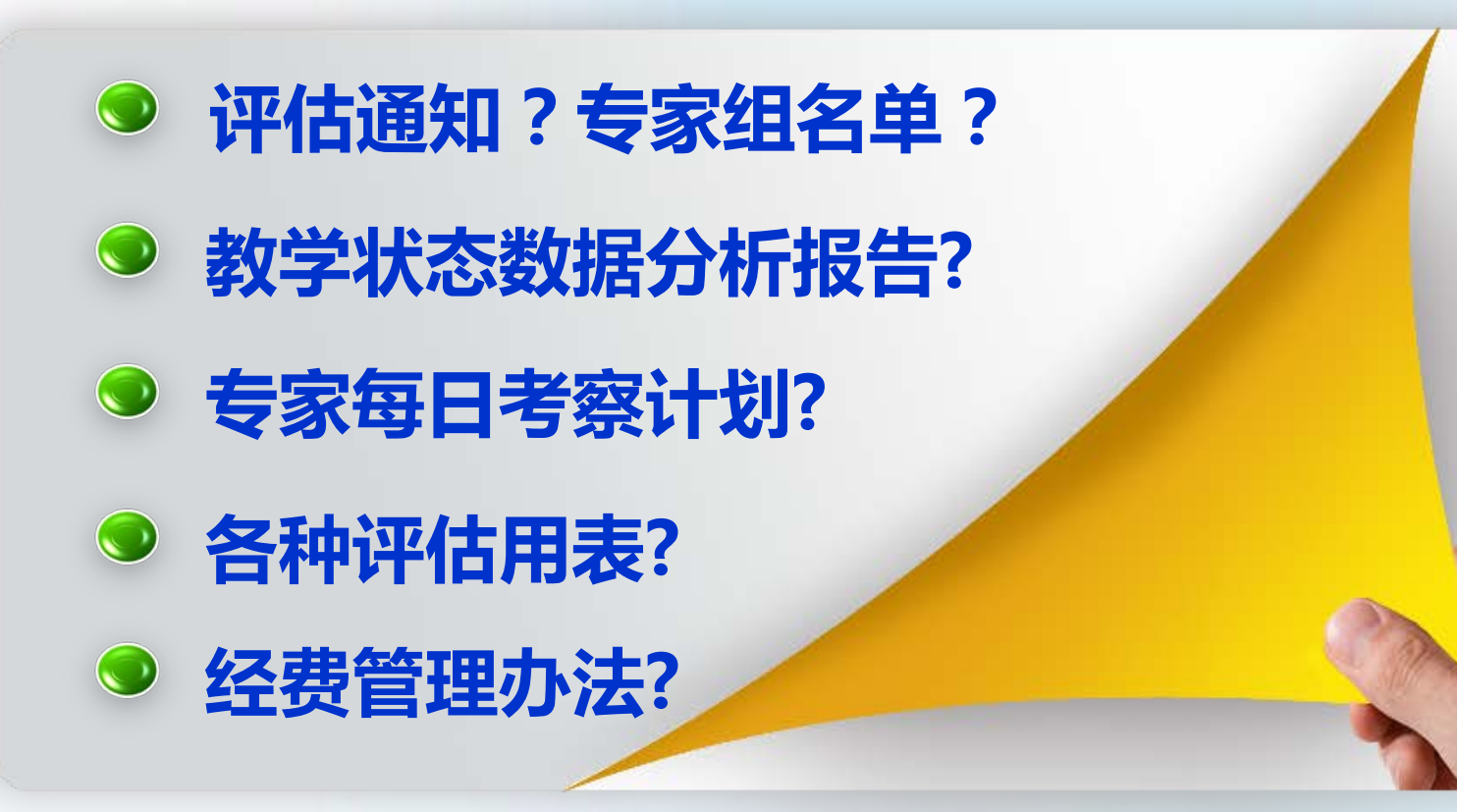

 $\overline{7}$ 

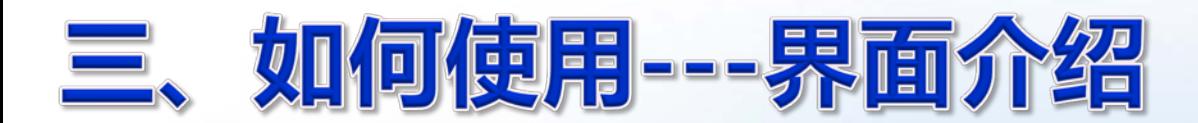

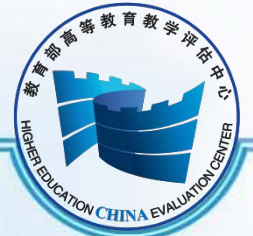

# **系统地址:http://eva.heec.edu.cn**

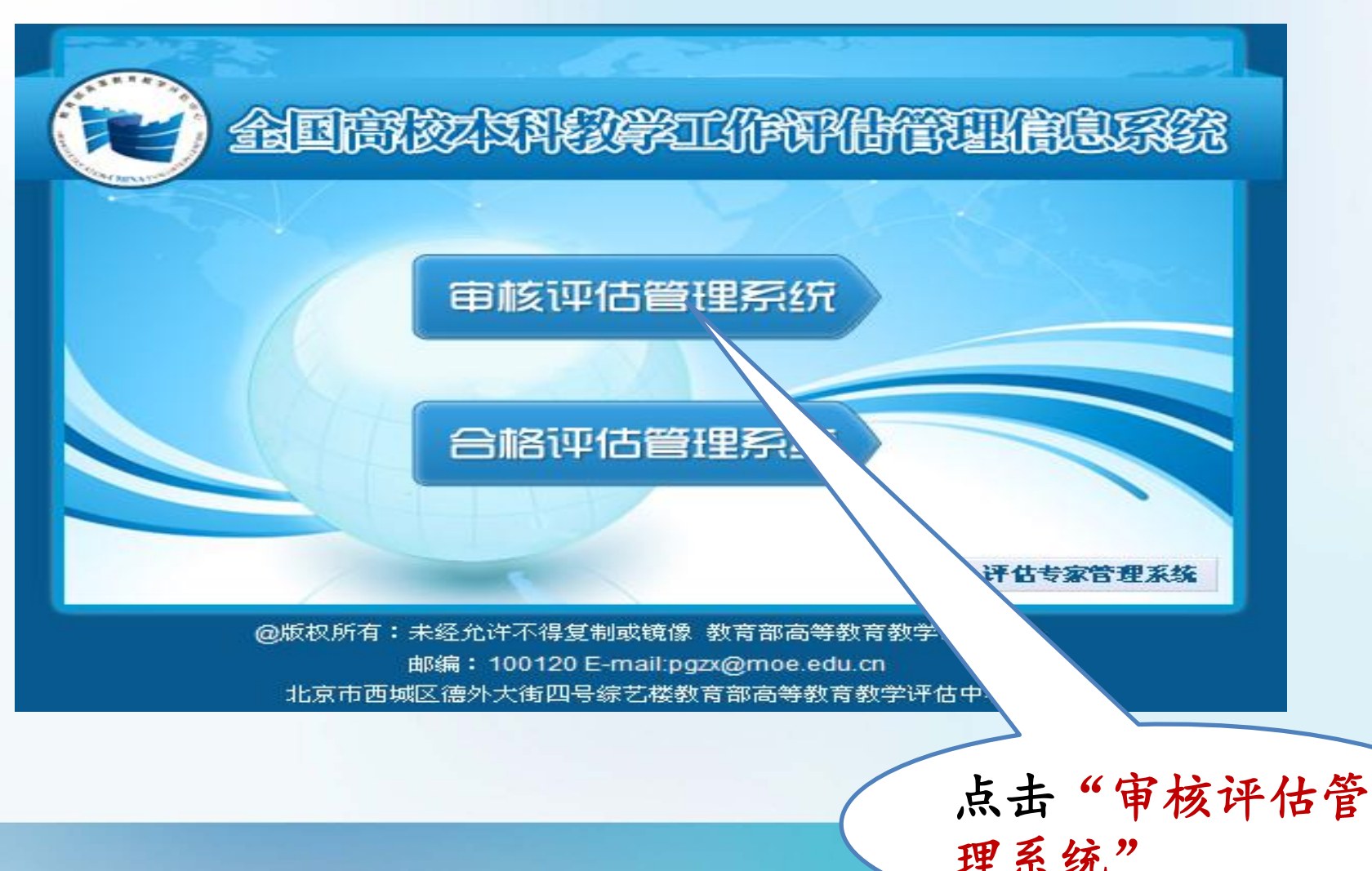

#### 如何使用 --- 界面介绍  $\equiv$

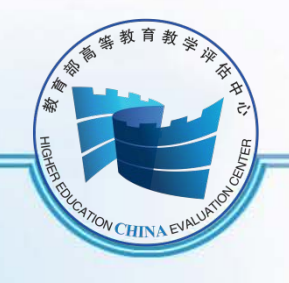

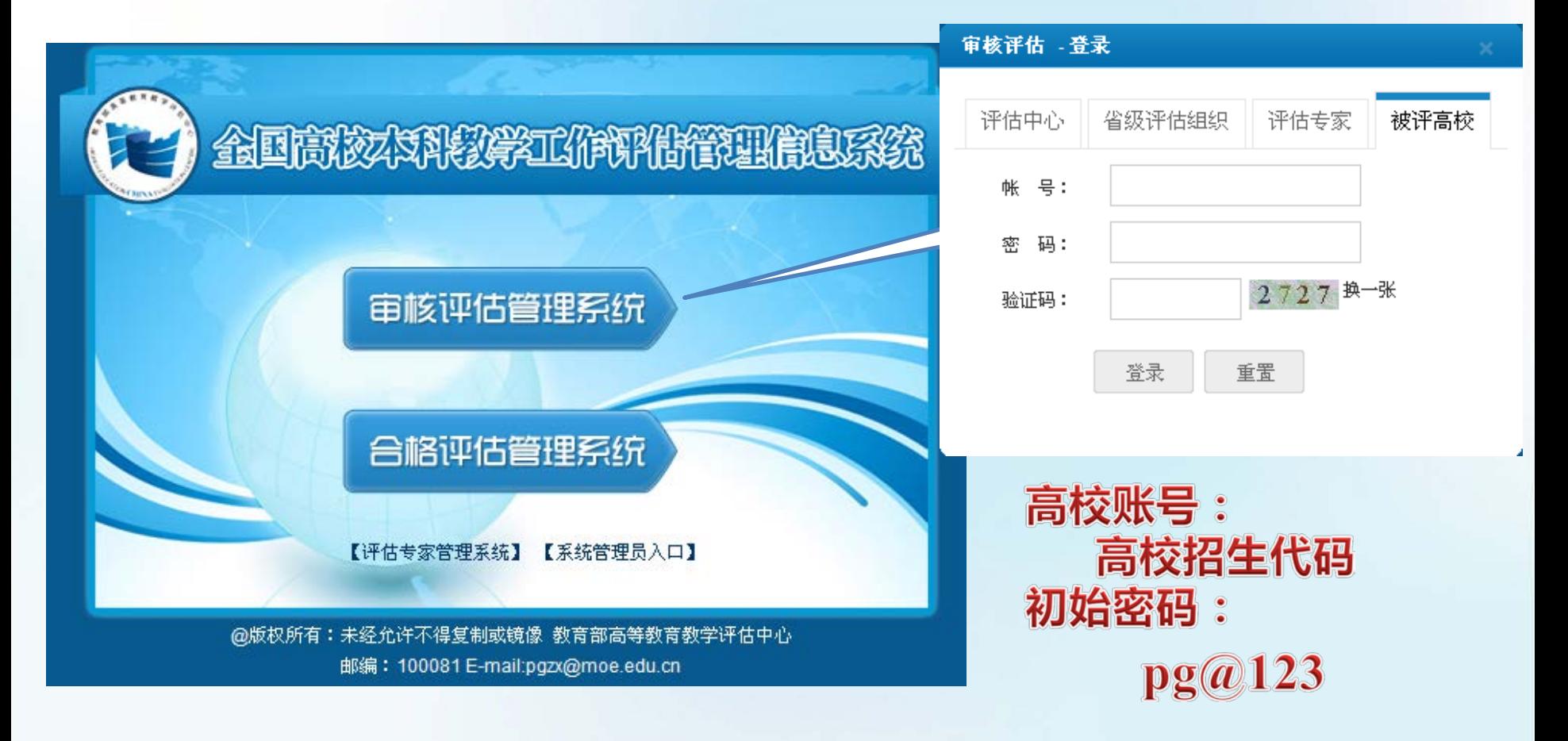

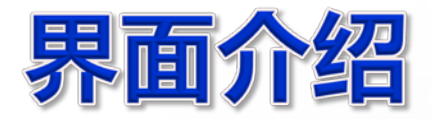

## **类似邮件系统**

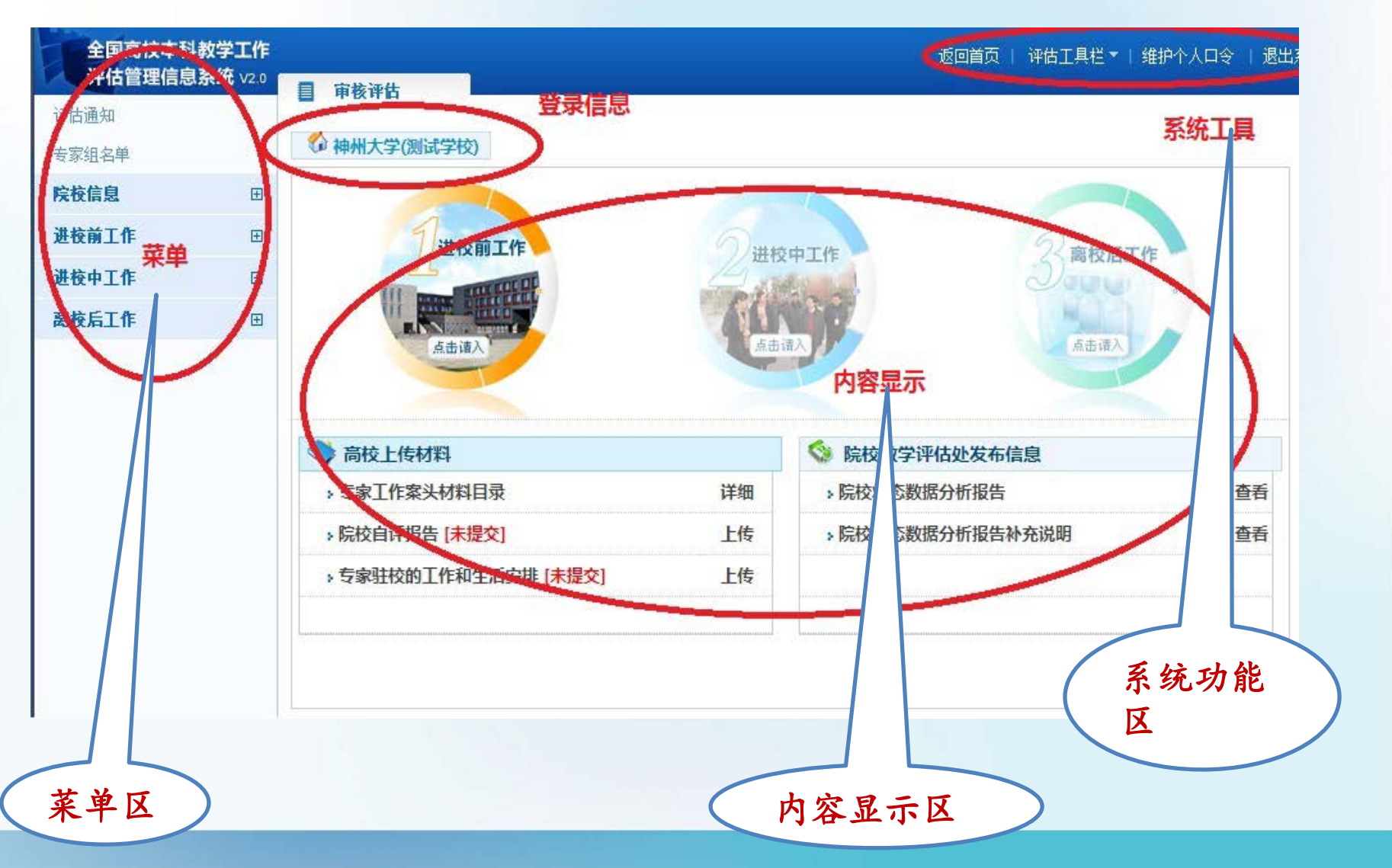

**NON CHINAEVA** 

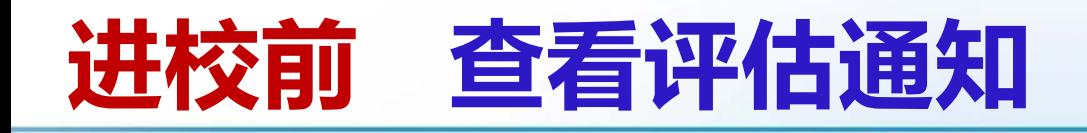

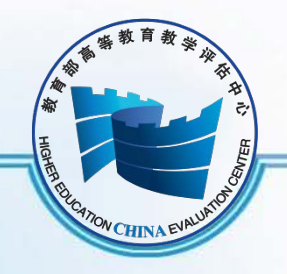

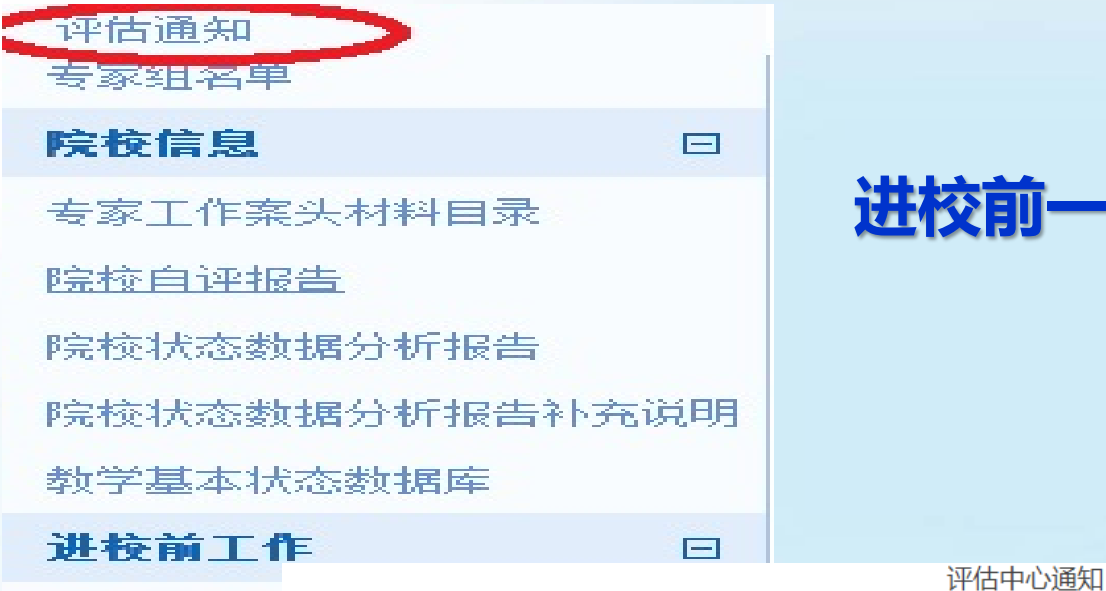

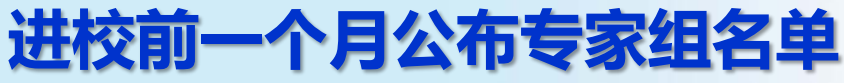

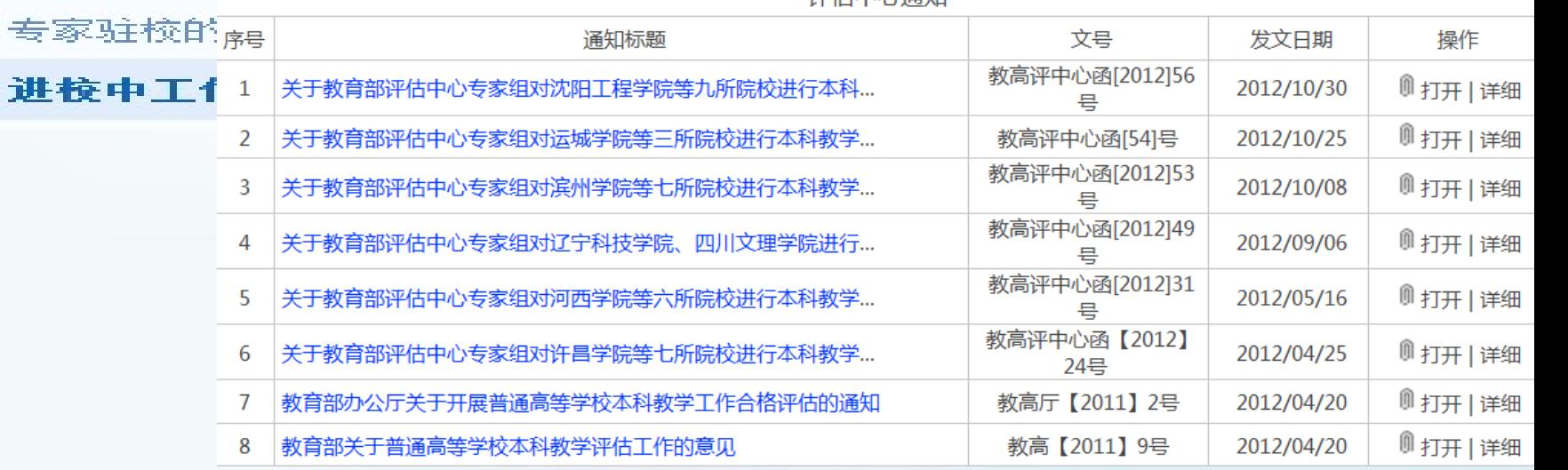

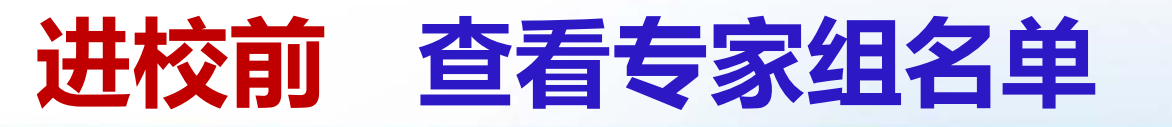

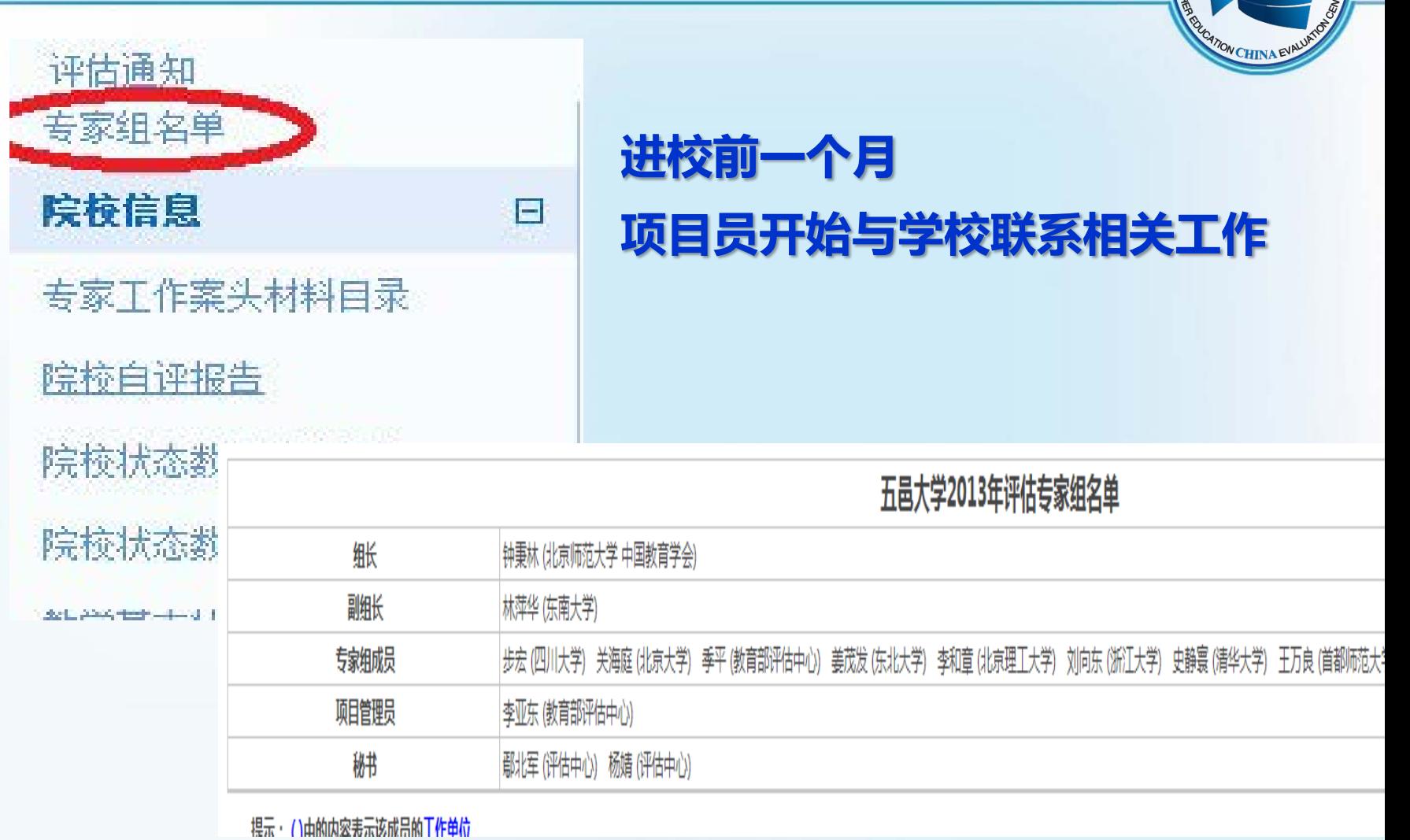

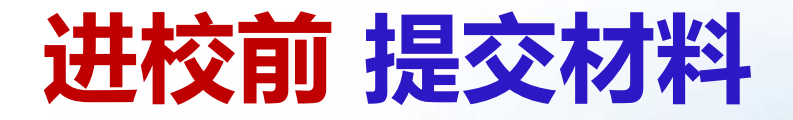

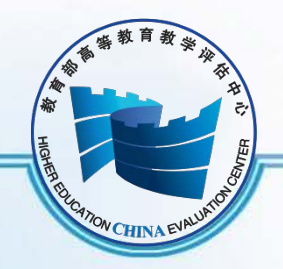

### **点击"院校信息" 显示出"院校信息"下设的所有菜单**

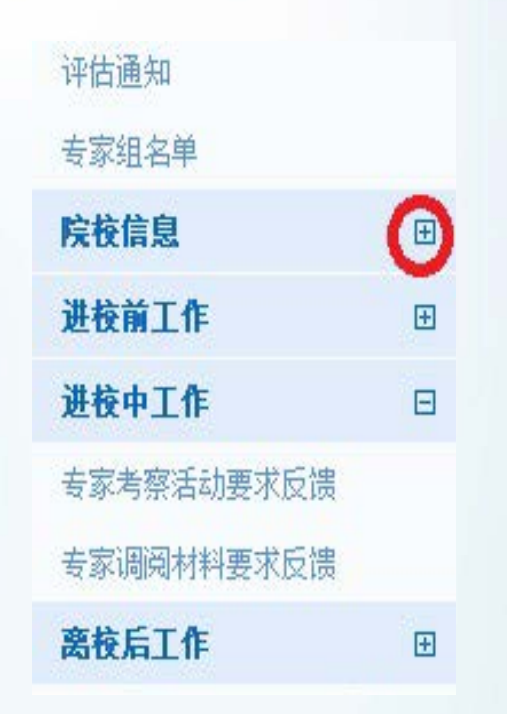

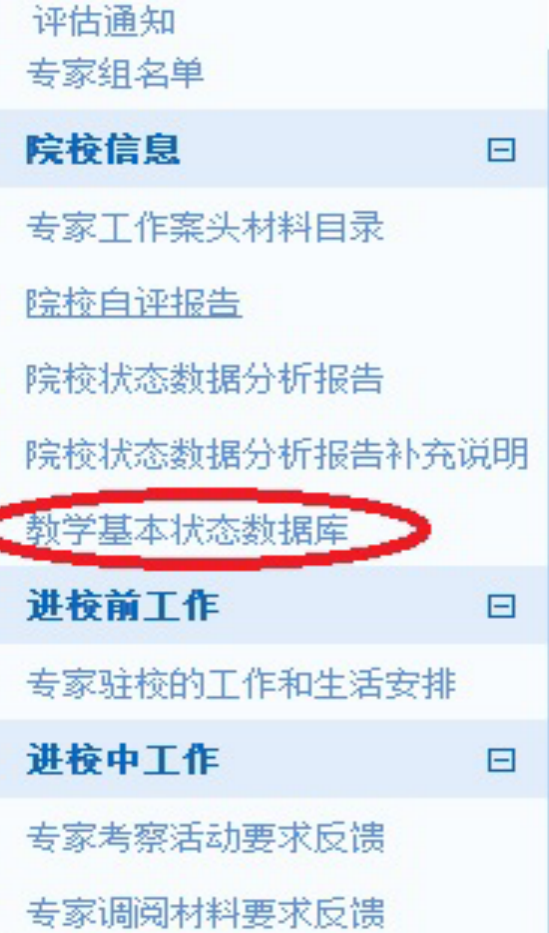

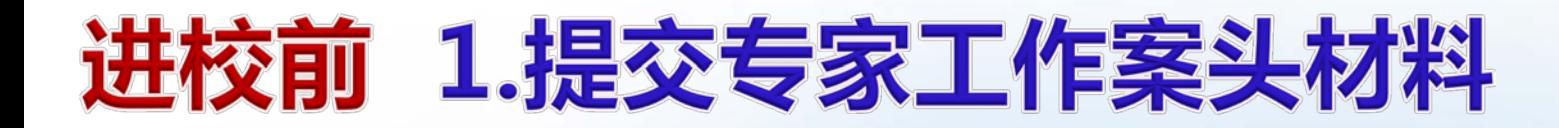

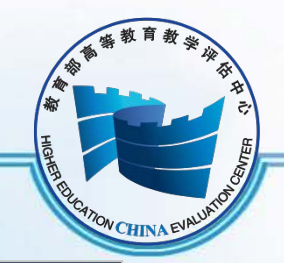

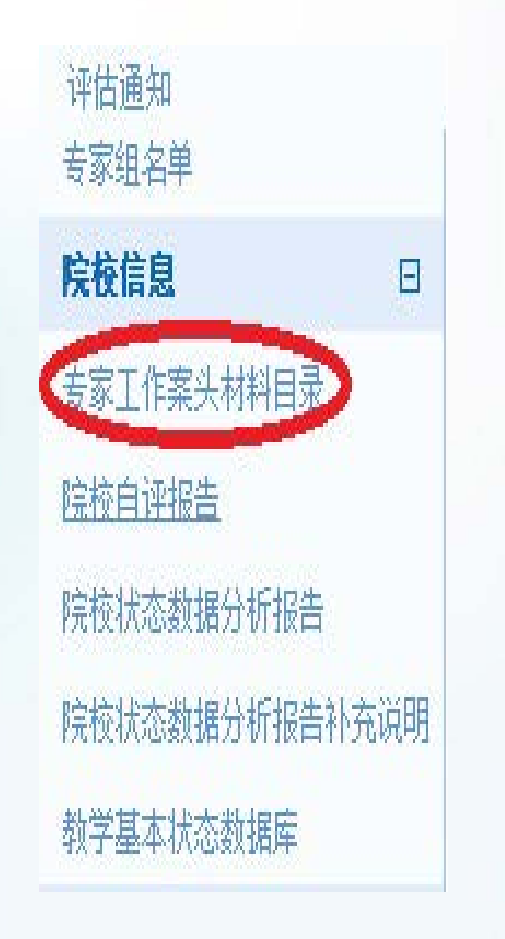

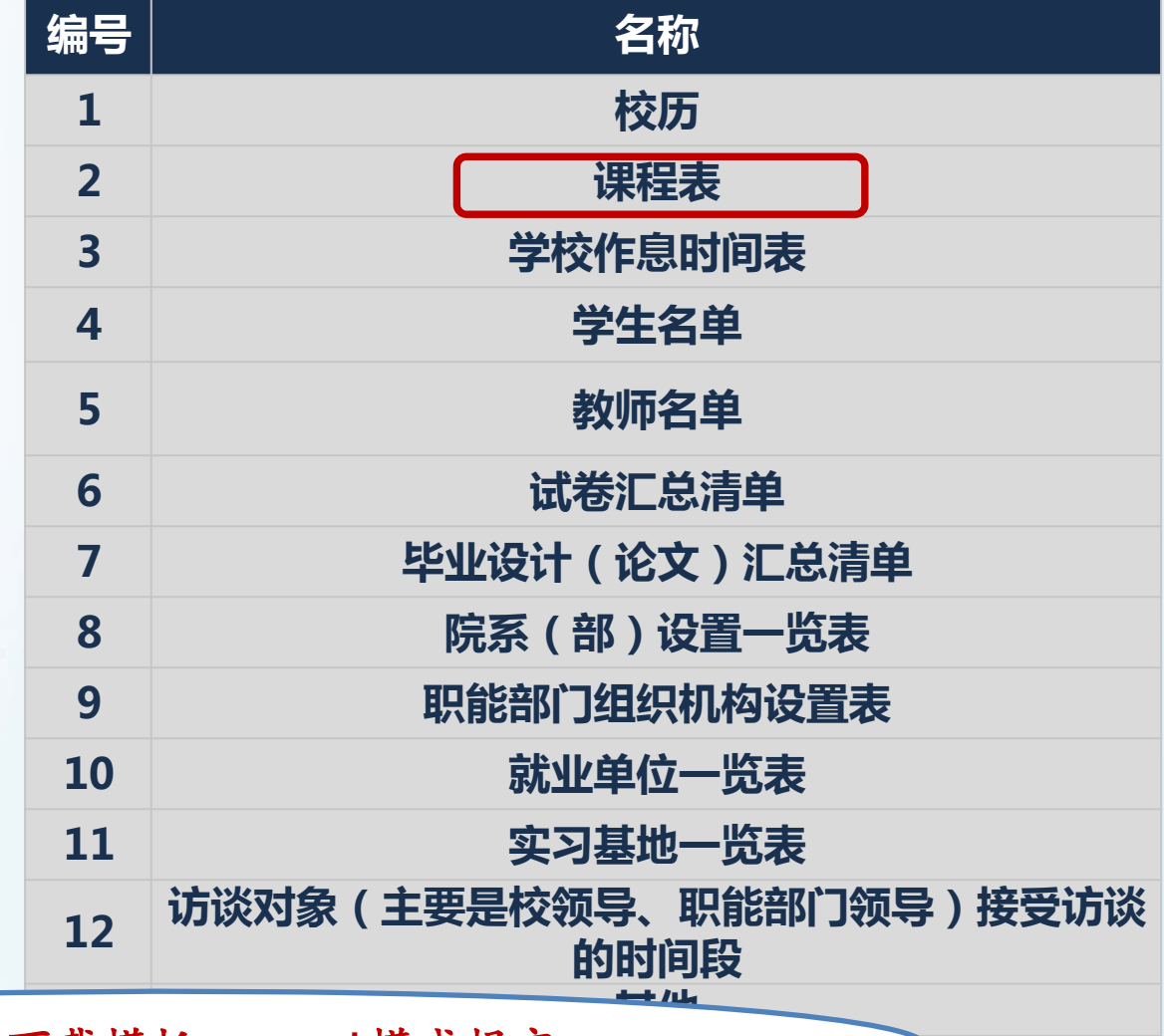

**<sup>13</sup> 其他** 课程表在工具栏下载模板,excel模式提交

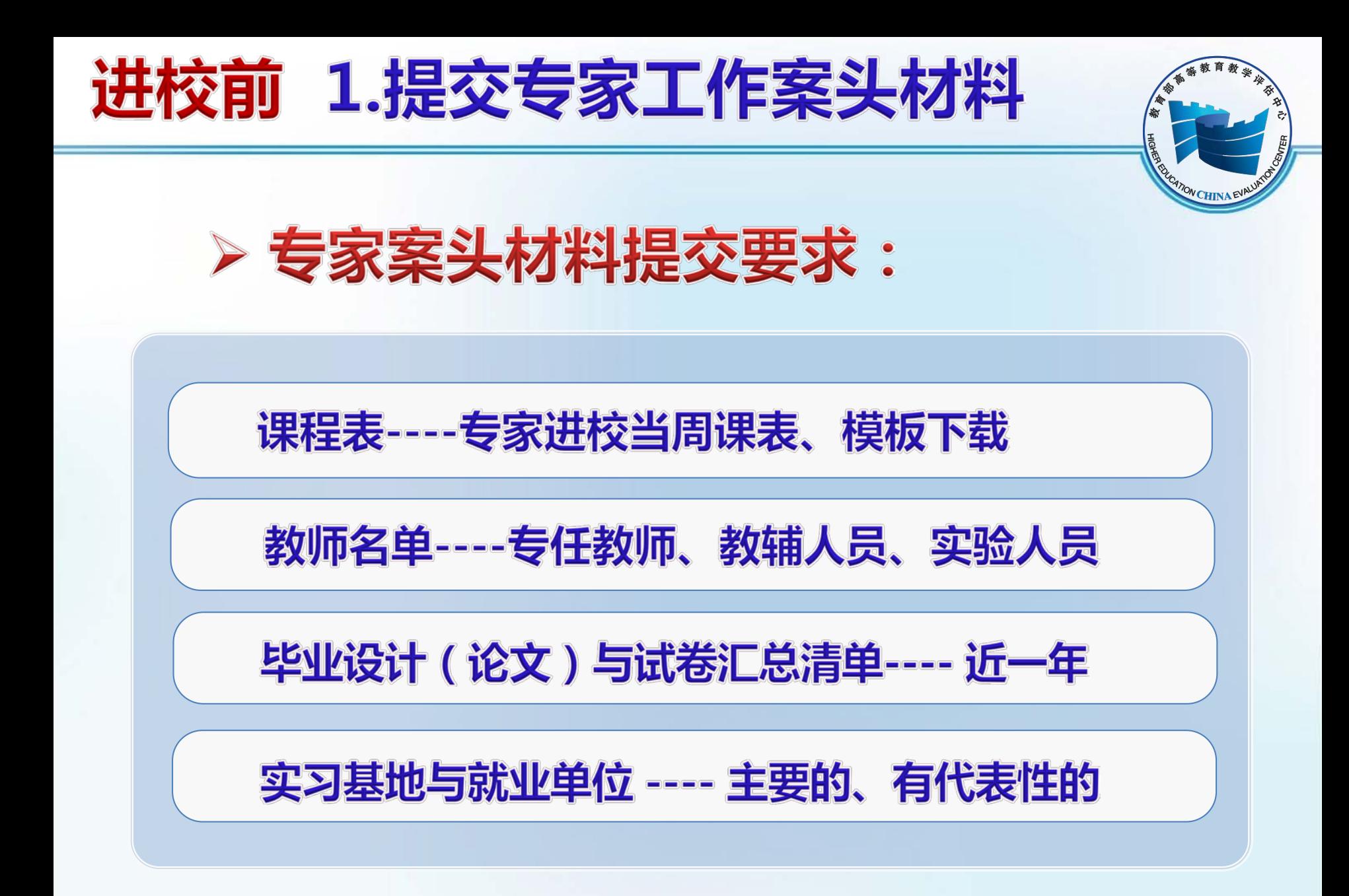

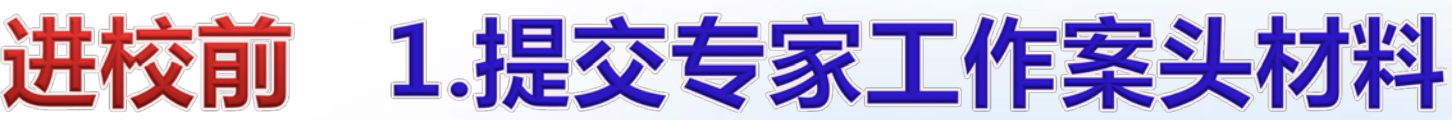

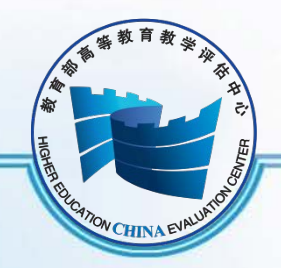

### ▶ 课表模板下载:

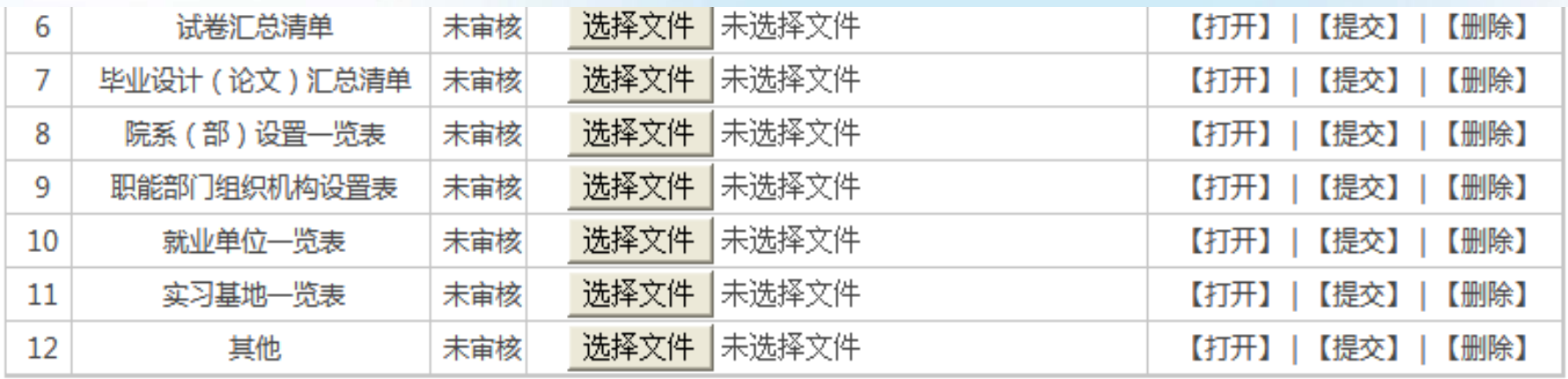

课程表请先下载模板,按照模板的格式填写然后上传,

课程表记录只需要包含专家驻校考察期间的上课信息即可,在其他材料中可以提供学校访谈对象

(主要是校领导 职能部门领导)接受访谈的时间段 (专家驻校期间)

课程表模版下载

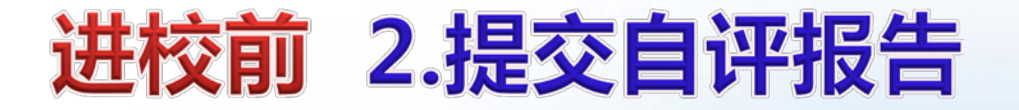

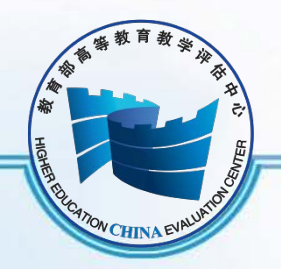

# 自评报告符合要求后再上传系统

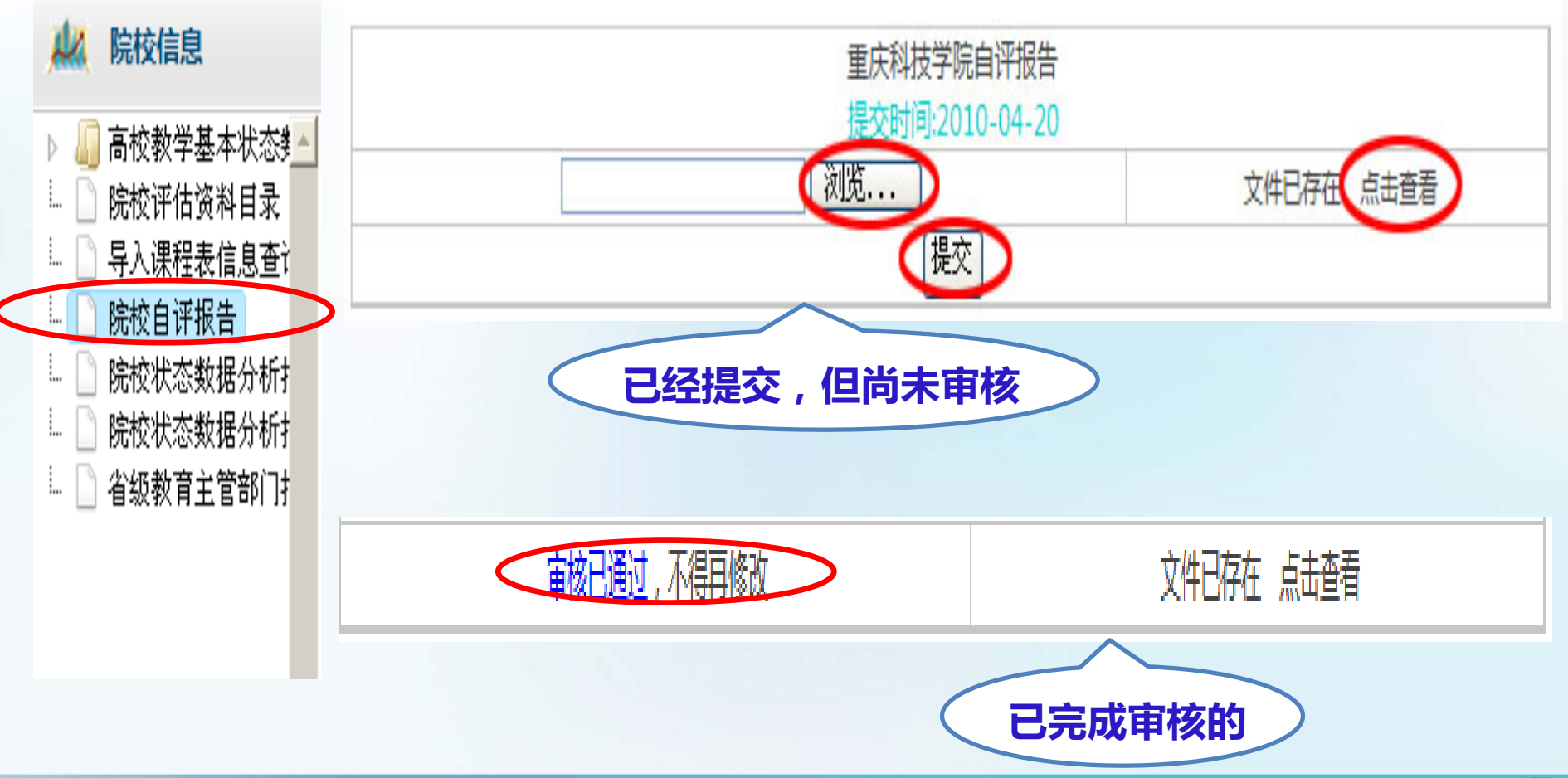

#### 3.查看数据分析报告 进校前

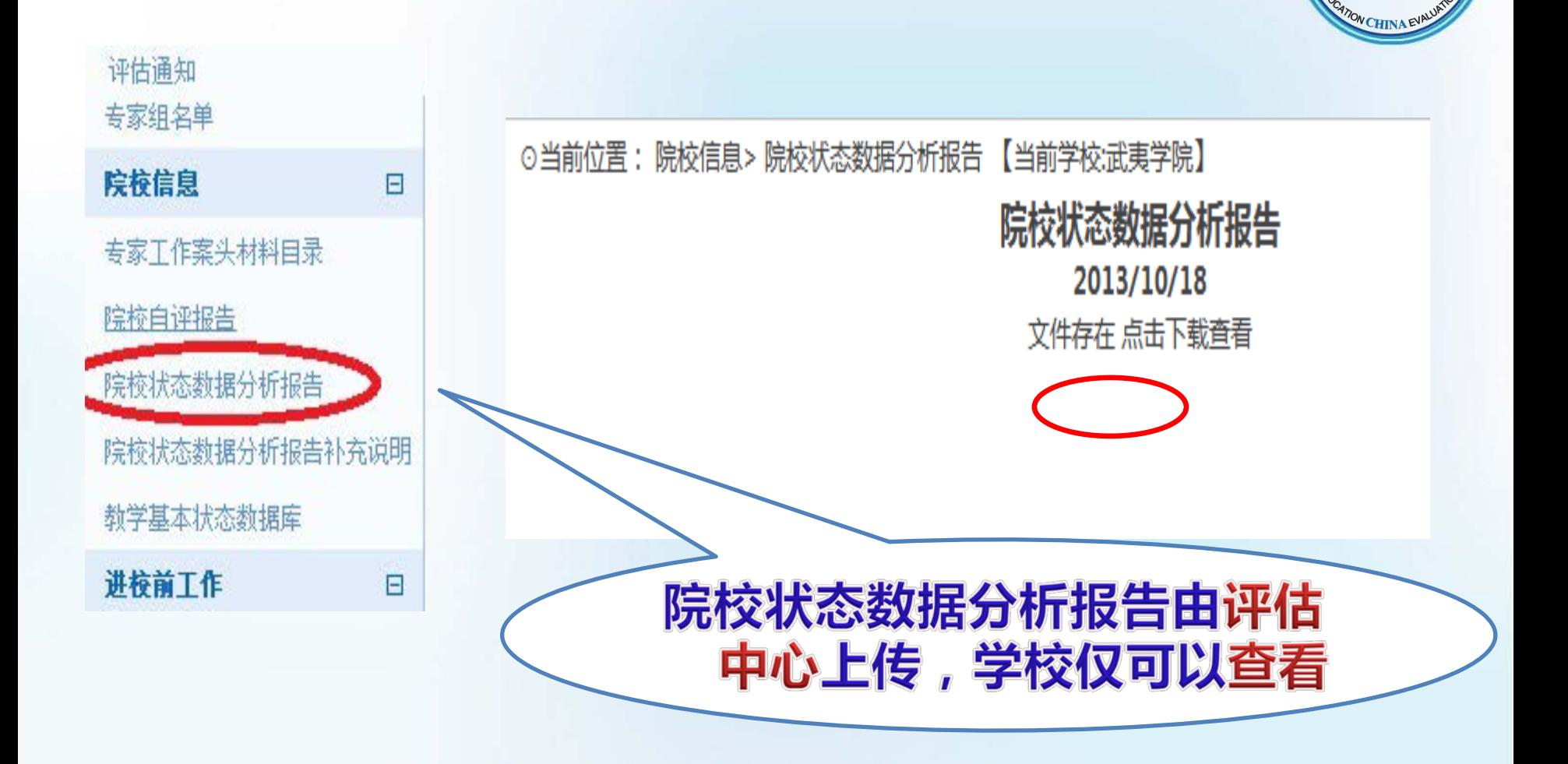

#### 提交状态数据分析报告补充说明《 进校前

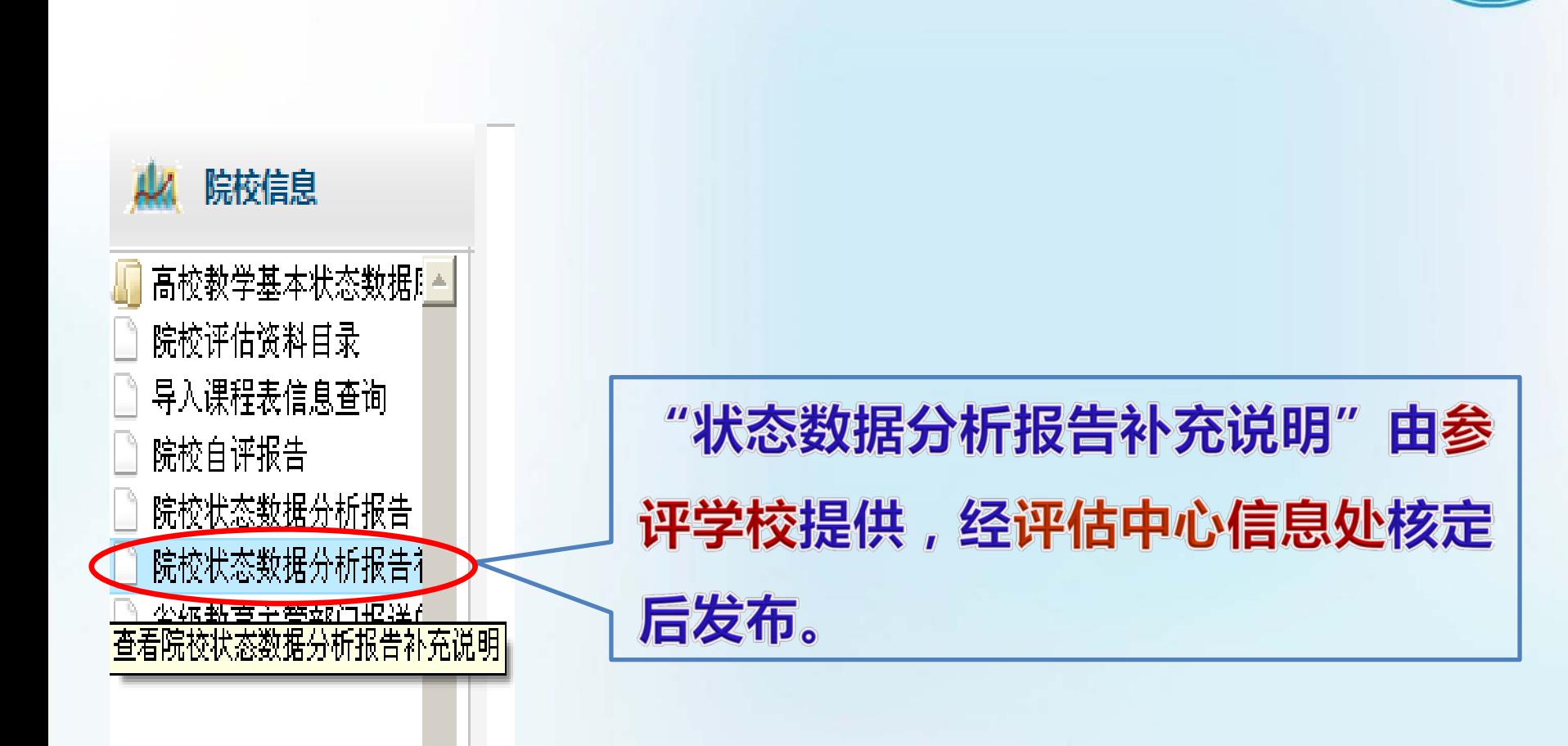

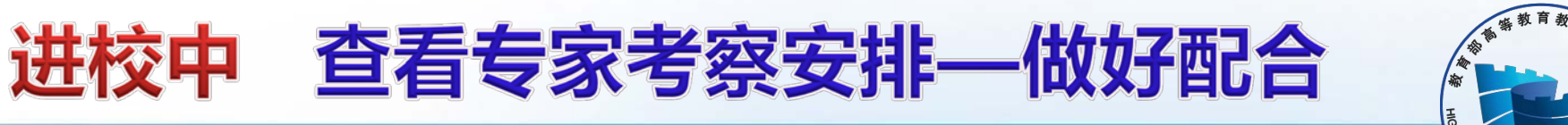

专家进校工作:1.考察类-听课、走访、深度访谈

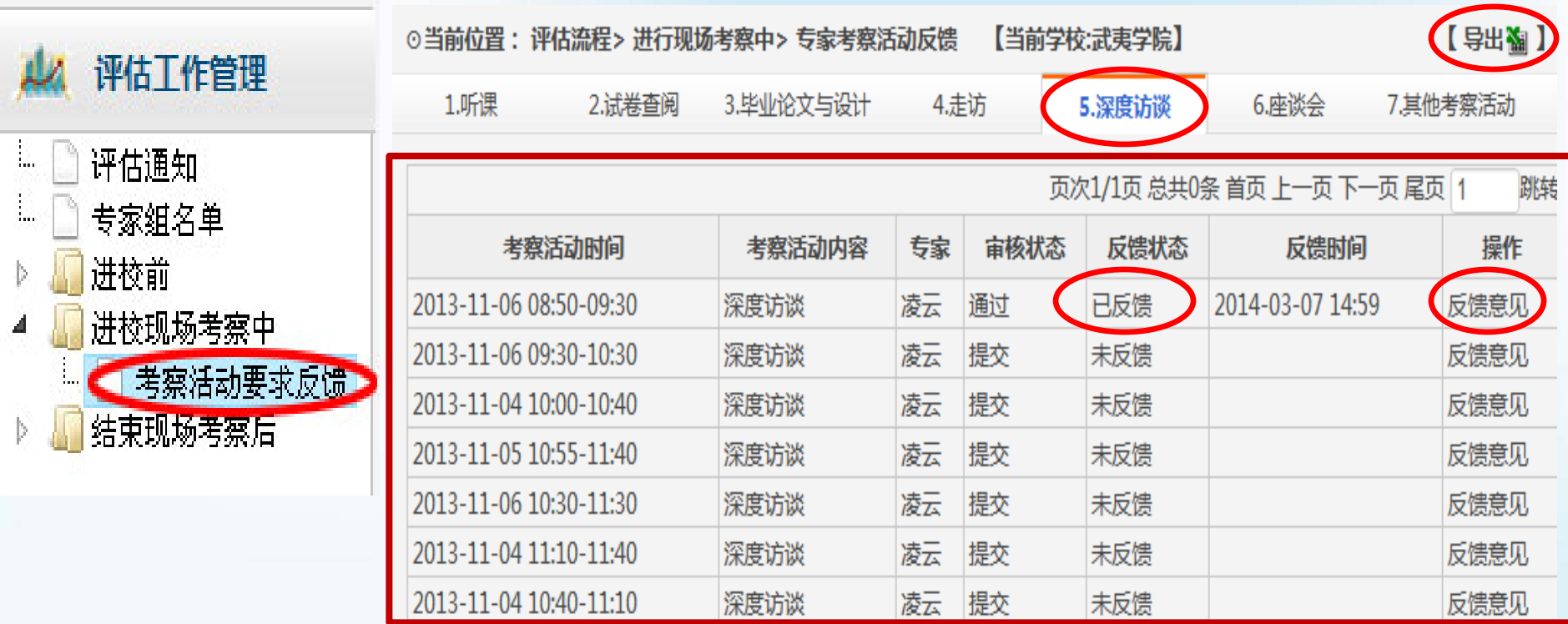

秘书每天晚上协调汇总专家组考察活动

**ON CHINA** 

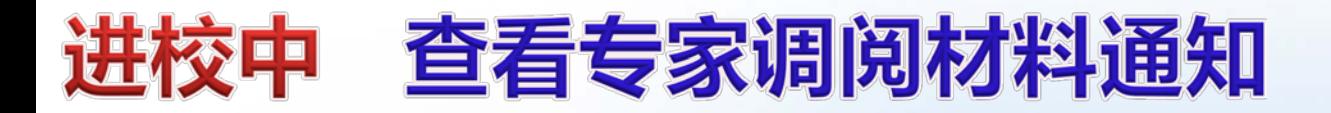

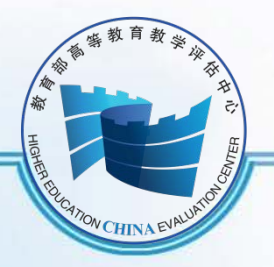

### 专家进校工作 2.调阅材料—试卷、论文等

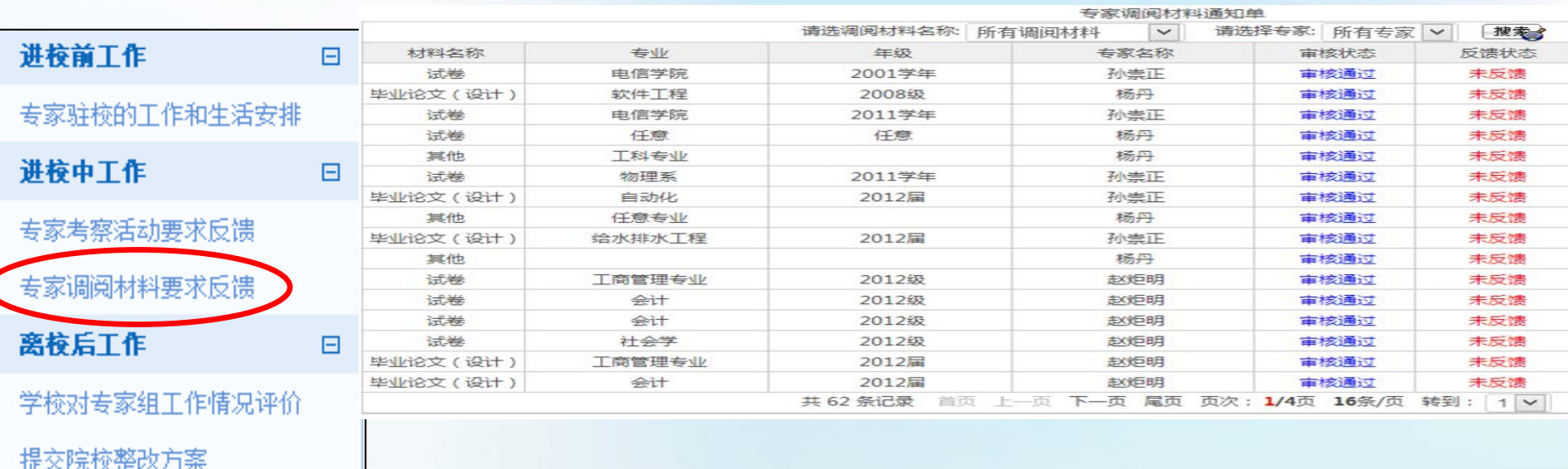

提交院校整改报告

注意:如无特殊要求,专家调阅材料,一般送至专家房间。

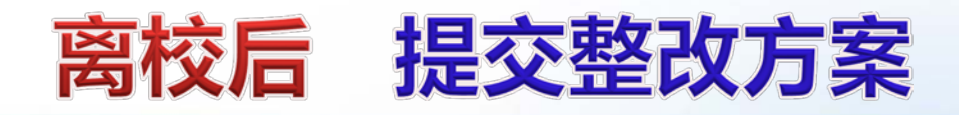

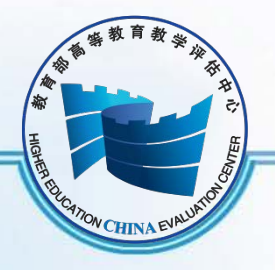

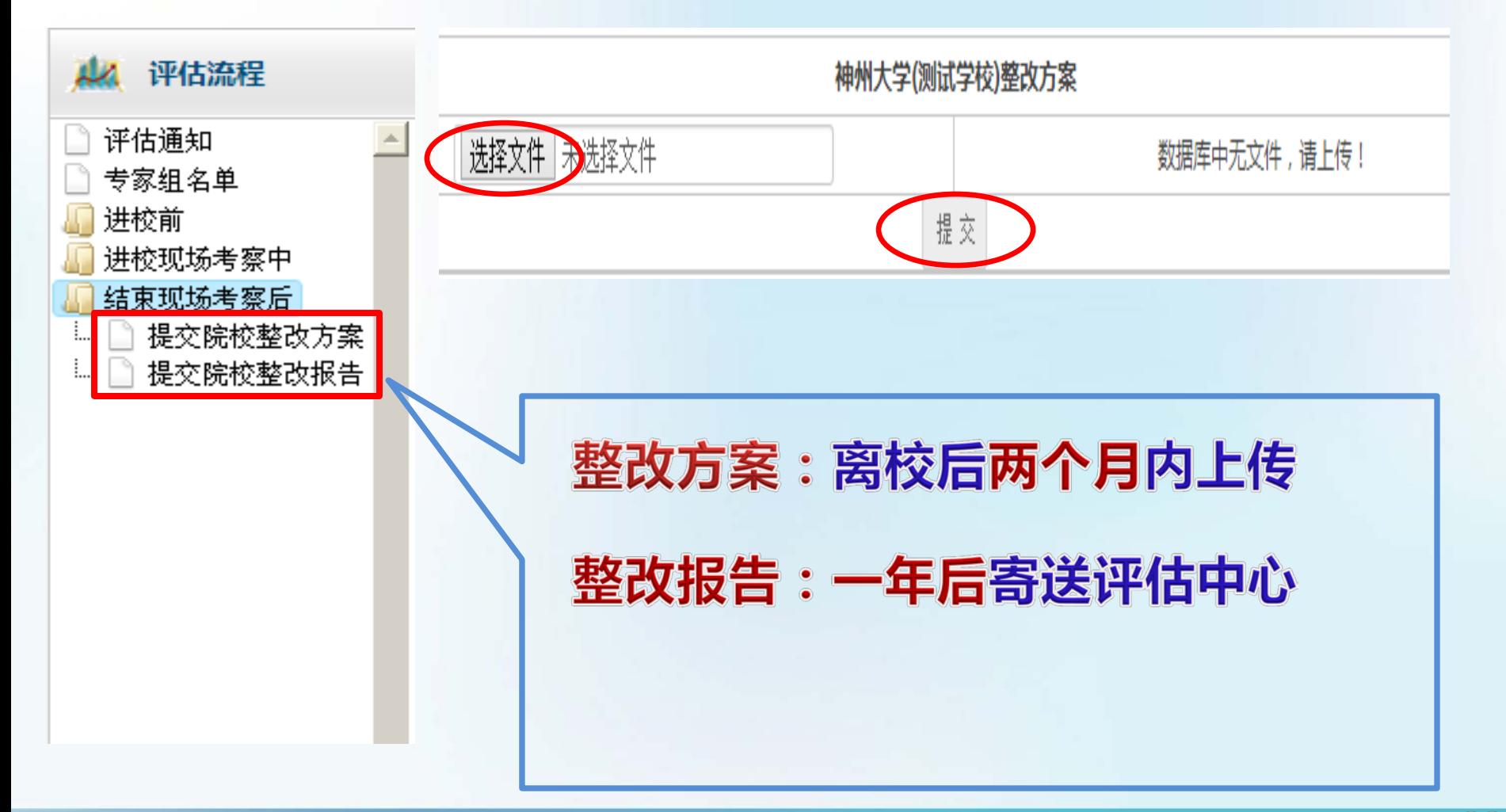

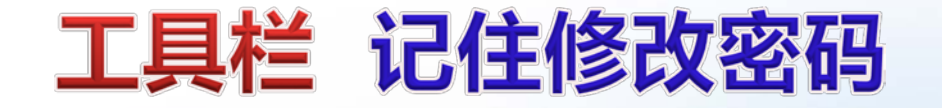

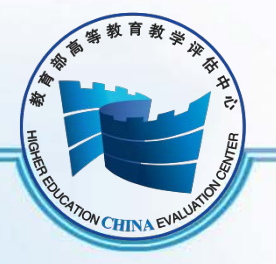

### **系统功能—工具栏 修改账户密码**

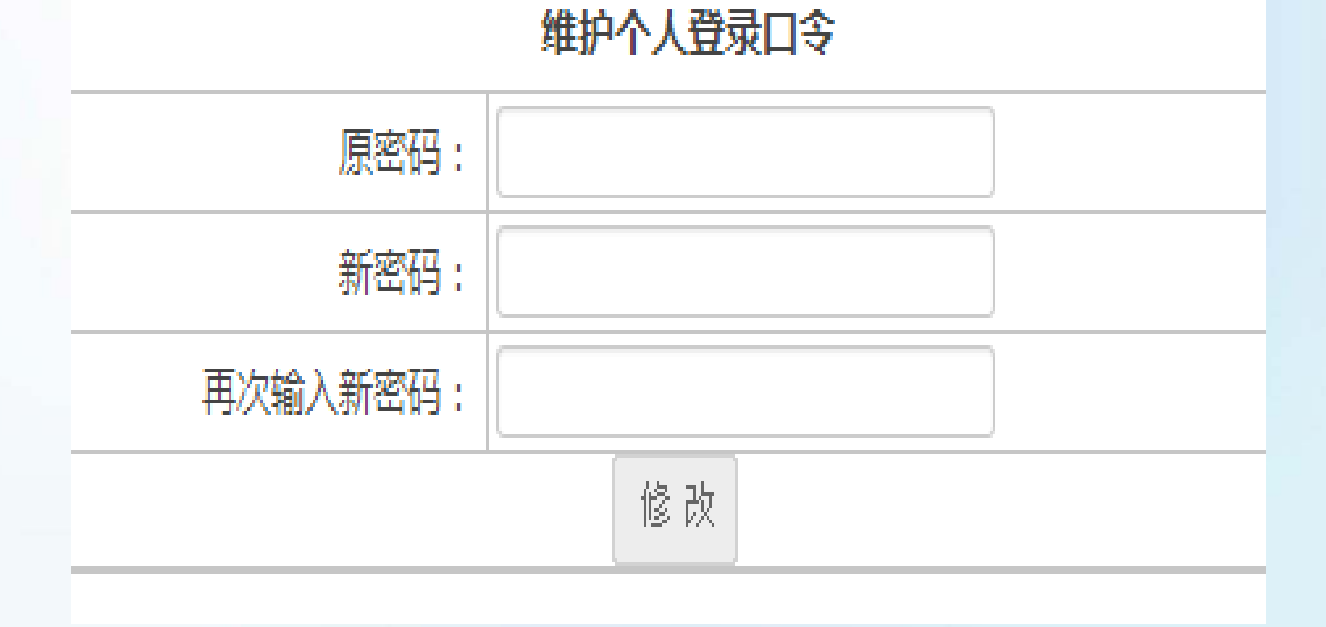

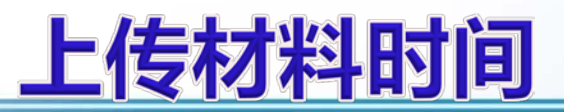

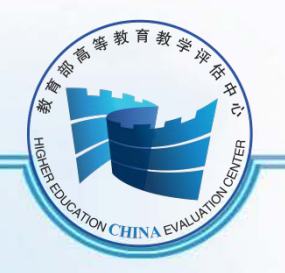

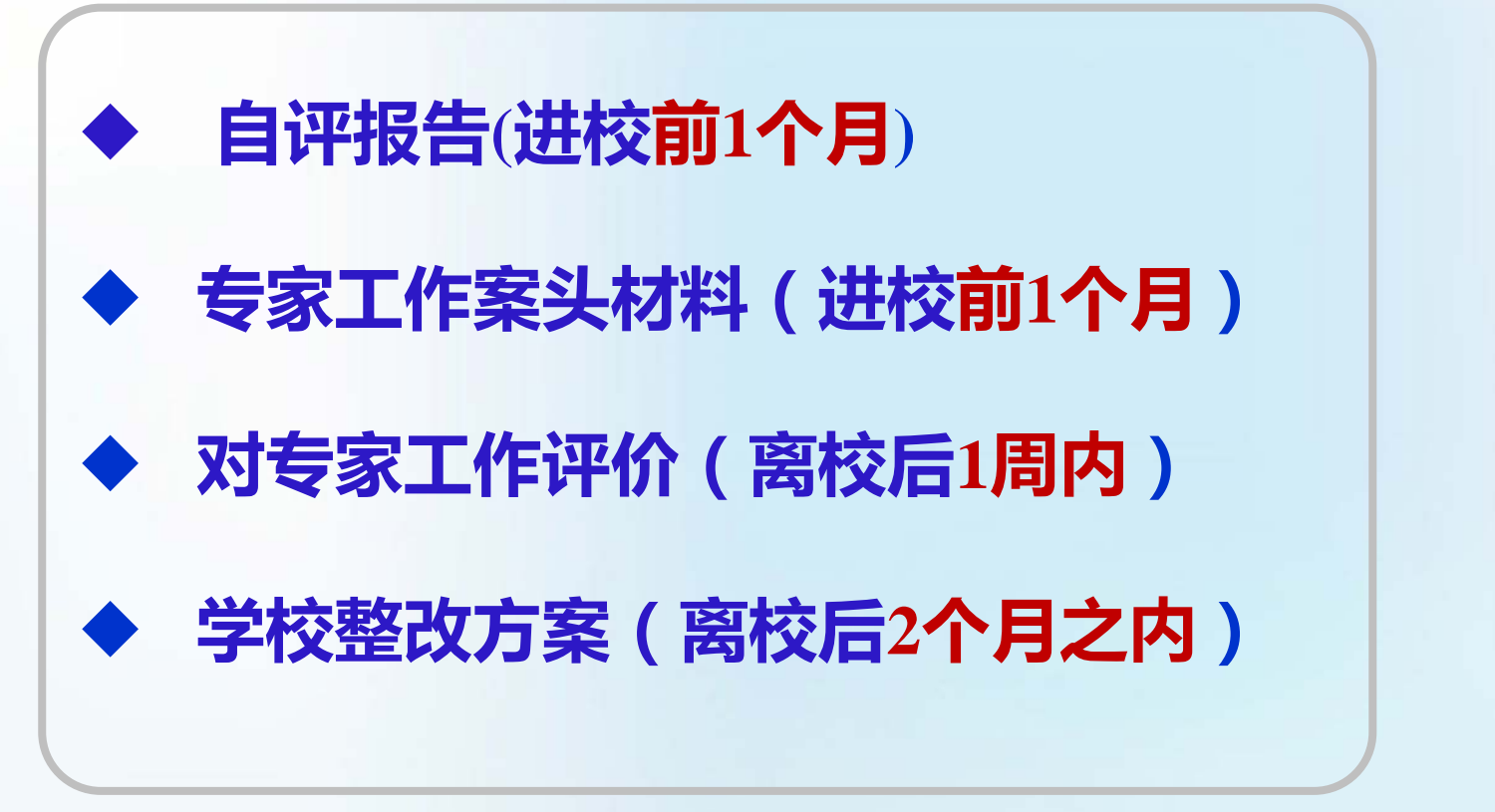

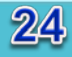

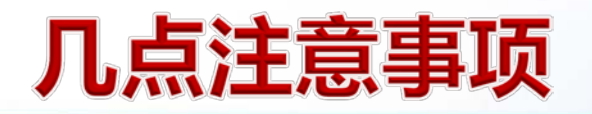

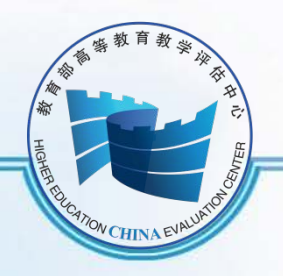

- **) 系统的开放时间是评估前后两个月;**
- **) 高校可以根据需要上传状态数据分析报告的补充说明, 与信息处沟通确认后发布;**
- **) 上传课表的格式与模版保持一致;**
- **) 课表为进校考察当周课表;试卷、论文材料为近一年;**
- **) 学校提交系统的所有材料经项目管理员审核通过后如修**
	- **改,需要项目管理员撤销审核通过后方能重新上传。**

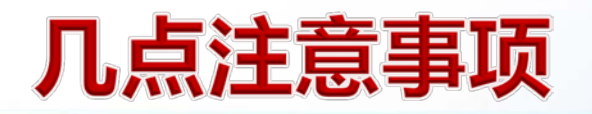

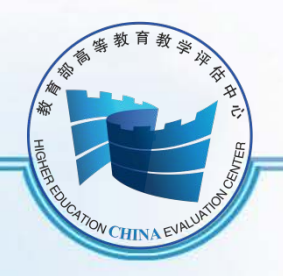

- **) 系统的开放时间是评估前后两个月;**
- **) 高校可以根据需要上传状态数据分析报告的补充说明, 与信息处沟通确认后发布;**
- **) 上传课表的格式与模版保持一致;**
- **) 课表为进校考察当周课表;试卷、论文材料为近一年;**
- **) 学校提交系统的所有材料经项目管理员审核通过后如修**
	- **改,需要项目管理员撤销审核通过后方能重新上传。**

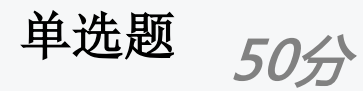

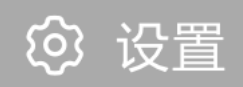

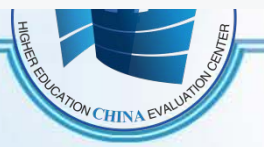

### 下列案头材料中唯一有模板的是?

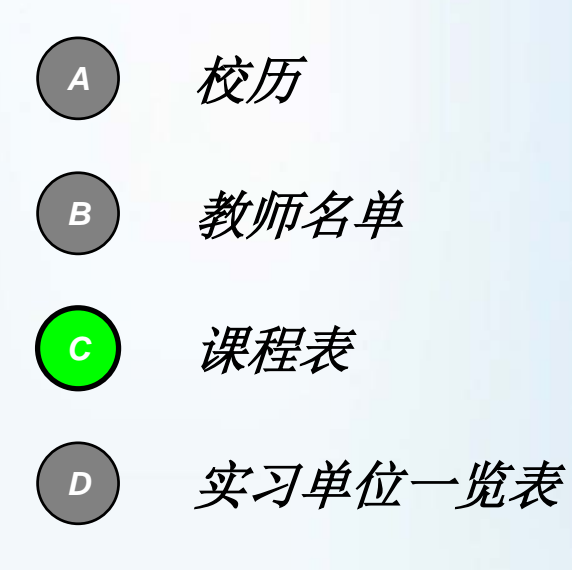

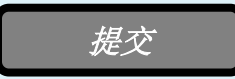

 $27$ 

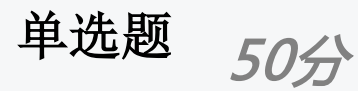

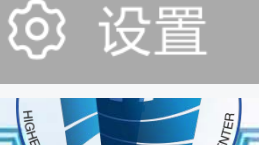

**CHINA** 

### 评估管理系统对学校的开放时间?

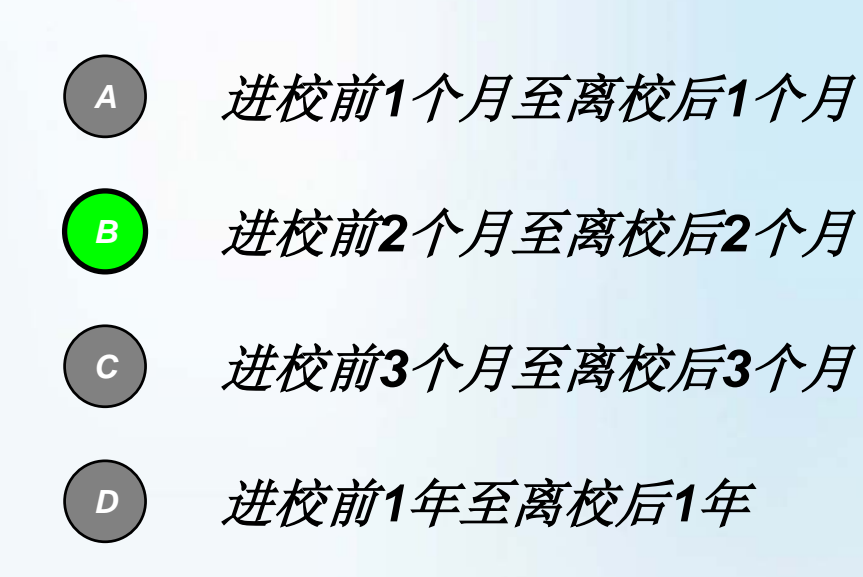

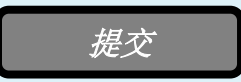

28

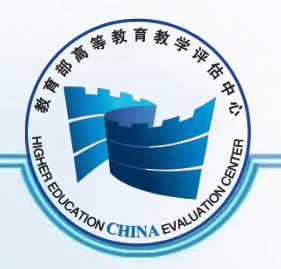

## **招生代码是账号 先改密码功能区**

# **系统开放有时间 上传资料要审核**

## **使用最多菜单区 完成工作全靠它**

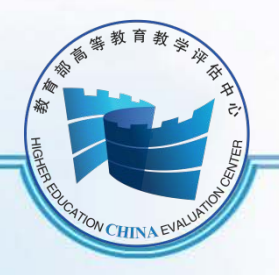

## **评估中心院校处联系方式:**

- **孙 颖 010-56973113**
- **阮伯兴 010-56973115**
- **王 红 010-56973112**

# **13439204092**

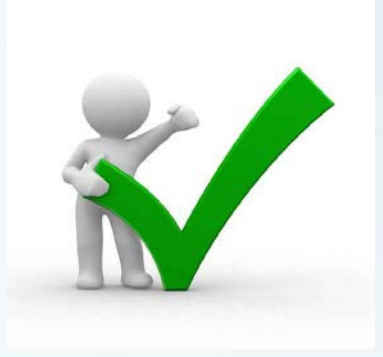

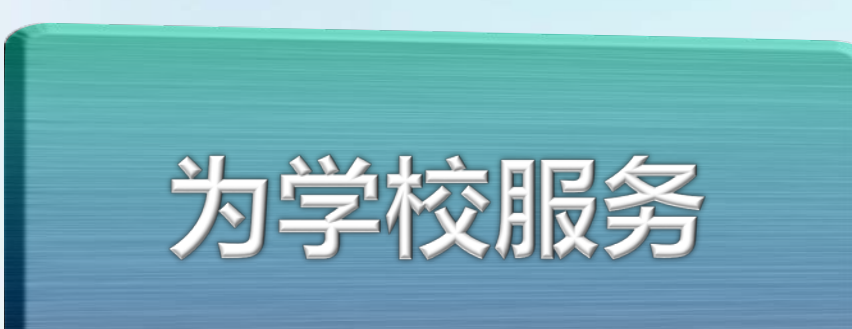